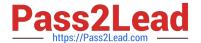

# EX300<sup>Q&As</sup>

Red Hat Certified Engineer (RHCE)

# Pass RedHat EX300 Exam with 100% Guarantee

Free Download Real Questions & Answers PDF and VCE file from:

https://www.pass2lead.com/ex300.html

100% Passing Guarantee 100% Money Back Assurance

Following Questions and Answers are all new published by RedHat
Official Exam Center

- Instant Download After Purchase
- 100% Money Back Guarantee
- 365 Days Free Update
- 800,000+ Satisfied Customers

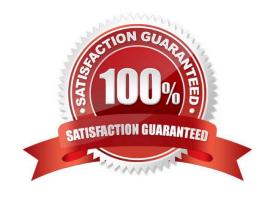

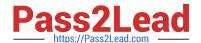

2024 Latest pass2lead EX300 PDF and VCE dumps Download

#### **QUESTION 1**

SIMULATION Create the group named sysusers.

Correct Answer: Please see explanation

Explanation: 1. groupadd sysusers groupadd command is used to create the group and all group information is stored in /etc/group file.

#### **QUESTION 2**

**SIMULATION** 

Configure the web server and implement the virtual host.

http://www.domain30.example.com can access the pages under the directory:

http://ip/dir/example.html. And make sure, http://station.domain30.example.com can also access the

previous content.

Correct Answer: Please see explanation

Explanation:

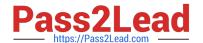

```
# mkdir -p /www/virtual
  # cd /www/virtual
  # wget http://ip/dir/example.com
  # cp example.com index.html
  # se manage fcontext -a -t httpd sys content t '/www (/.*)?'
     restorecon -vRF /www
  # vim /etc/httpd/conf/httpd.conf (Add new VirtualHost)
       <VirtualHost 172.24.30.5:80>
      DocumentRoot /www/virtual/
      ServerName www.domain30.example.com
       </VirtualHost>
  # chcon -R --reference=/var/www/html/ /www/
  # service httpd restart
Use elinks to test.
 OR
  # mkdir -p /www/virtual
  # cd /www/virtual
  # wget http://ip/dir/example.html
  # mv example.html index.html
  # chcon -R --reference=/var/www/html/ /www/
  # ls -ldZ /www/virtual
  # vim /etc/httpd/conf/httpd.conf
     NameVirtualHost *:80
      <VirtualHost *:80>
  DocumentRoot /var/www/html/
  ServerName station.domain30.example.com
   </VirtualHost>
   <VirtualHost *:80>
  DocumentRoot /www/virtual/
  ServerName www.domain30.example.com
   </VirtualHost>
# service httpd restart
```

2024 Latest pass2lead EX300 PDF and VCE dumps Download

#### **QUESTION 3**

**SIMULATION** 

**RHCE Test Configuration Instructions** 

Information for the two systems you will use in test is the following:

system1.group3.example.com: is one of the main sever. system2.group3.example.com: mainly used as a client.

Password for both of the two systems is atenorth

System\\'s IP is provided by DHCP, you can regard it as normal, or you can reset to Static IP in accordance with the following requirements:

system1.group3.example.com: 172.24.3.5system2.group3.example.com: 172.24.3.10

The subnet mask is 255.255.255.0

Your system is a member of DNS domain group3.example.com. All systems in DNS domain group3.example.com are all in subnet 172.24.3.0/255.255.255.0, the same all systems in this subnet are also in group3.example.com, unless specialized, all network services required to be configured can be accessed by systems of domain group3.

host.group3.example.com provides a centralized authentication service domain GROUP3.EXAMPLE.COM, both system1 and system2 have already been pre-configured to be the client

```
krishna (password: atenorth)
sergio (password: atenorth)
kaito (password: atenorth)
```

for this domain, this domain provides the following user account:

Firewall is enabled by default, you can turn it off when deemed appropriate, other settings about firewall may be in separate requirements.

Your system will be restarted before scoring, so please ensure that all modifications and service configurations you made still can be operated after the restart without manual intervention, virtual machine instances of all examinations must be able to enter the correct multi-user level after restart without manual assistance, it will be scored zero if the test using virtual machine system cannot be restarted or be properly restarted.

Corresponding distribution packages for the testing using operating system Red Hat Enterprise Linux version can be found in the following link: http://server1.group3.example.com/rhel

Part of the requirements include host security, ensure your host security limit does not prevent the request to allow the host and network, although you correctly configured the network service but would have to allow the host or network is blocked, this also does not score.

You will notice that some requirements which clearly do not allow services be accessed by service domain my133t.org, systems of this domain are in subnet 172.25.1.0/252.255.255.0, and systems of these subnets also belong to my 133t.org domain.

PS: Notice that some test questions may depend on other exam questions, for example, you might be asked to perform a series of restrictions on a user, but this user creation may be required in other questions. For convenient identification,

2024 Latest pass2lead EX300 PDF and VCE dumps Download

each exam question has some radio buttons to help you identify which questions you have already completed or not completed. Certainly, you do not need to care these buttons if you don\\'t need them.

Configure iSCSI Clients

Configure the system2 to make it can link to iqn.2014-09.com.example.domain11:system1

provided by the system, meet the following requirements at the same time:

1. iSCSI device automatically loads during the system start-up.

Block device iSCSI contains a 2100MIB partition, and is formatted as ext4.

This partition mount to the /mnt/data and mount automatically during the system start-up.

Correct Answer: Please see explanation

#### Explanation:

```
yum install -y iscsi-initiator-utils.i686
vim /etc/iscsi/initiatorname.iscsi
InitiatorName=ign.2014-09.com.example.domain11:system
systemctl start iscsid
systemctl is-active iscsid
iscsiadm --mode discoverydb --type sendtargets --portal 172.24.11.10
-discover
                             node
iscsiadm
                --mode
                                                             ign.2014-
                                         --targetname
09.com.example.domain11:system1 --portal 172.24.11.10:3260 -login
fdisk -1
fdisk /dev/sdb
mkfs.ext4 /dev/sdb1
partprobe
mkdir /mmt/data
vim /etc/fstab
/dev/sdb1 /mnt/data ext4 netdev 0 0
```

### **QUESTION 4**

#### **SIMULATION**

There were two systems:

system1, main system on which most of the configuration take place

system2, some configuration here

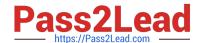

2024 Latest pass2lead EX300 PDF and VCE dumps Download

Webserver.

Implement a webserver for the site http://serverX.example.com

Download the webpage from http://station.network0.example.com/pub/rhce/rhce.html

Rename the downloaded file in to index.html

Copy the file into the document root

Do not make any modification with the content of the index.html

Clients within my22ilt.org should NOT access the webserver on your systems

Correct Answer: Please see explanation

Explanation:

2024 Latest pass2lead EX300 PDF and VCE dumps Download

yum install httpd httpd-manual

systemetl start httpd systemetl enable httpd

firewall-cmd --permanent --add-service=http firewall-cmd --reload

wget http://station.network0.example.com/pub/rhce/rhce.html

my rhce.html /var/www/html/index.html

cd /etc/httpd/conf.d/

vim server1.conf

<VirtualHost \*:80>

ServerAdmin webmaster@server1.example.com

ServerName server1.example.com

DocumentRoot /var/www/html

CustomLog "logs/server1\_access\_log" combined

ErrorLog "logs/serverl\_error\_log"

</VirtualHost>

<Directory "/var/www/html">

<RequireAll>

Require all granted

Require not host my22ilt.org

</RequireAll>

</Directory>

systemetl restart httpd

#### **QUESTION 5**

**SIMULATION** 

There were two systems:

system1, main system on which most of the configuration take place

system2, some configuration here

Link aggregation.

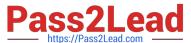

Configure your serverX and desktop, which watches for link changes and selects an active port for data transfers.

serverX should have the address as 192.169.X.10/255.255.255.0

desktopX should have the address as 192.168.X.11/255.255.255.0 (Note: where X is your station number)

Correct Answer: Please see explanation

Explanation:

On Server Machine:

```
nmcli con add type team con-name Team1 ifname Team1

config '{"runner":{"name": "activebackup"}}'

nmcli con modify Team1 ipv4.addresses 192.168.1.10/24

nmcli con modify Team1 ipv4.method manual

nmcli con add type team-slave con-name Team1-slave1 ifname eth1 master Team1

nmcli con add type team-slave con-name Team1-slave2 ifname eth2 master Team1

nmcli con up Team1

nmcli con up Team1-slave1

nmcli con up Team1-slave1

nmcli con up Team1-slave2
```

Verification & Testing:

```
teamdctl Team1 state
```

```
nmcli dev dis eth1 ---> Disconnect device for verification
nmcli con up Team1-slave1
teamnl Team1 ports
teamnl Team1 getoption activeport
teamnl Team1 setoption activeport PORT NUMBER
```

```
ping -I Team1 192.168.1.11
```

Verification and Testing:

On Desktop Machine:

```
nmcli con add type team con-name Teaml ifname Teaml config '{"runner": {"name": "activebackup"}}'
nmcli con modify Teaml ipv4.addresses 192.168.1.11/24
nmcli con modify Teaml ipv4.method manual
nmcli con add type team-slave con-name Teaml -slavel ifname ethl master
Teaml
nmcli con add type team-slave con-name Teaml -slave2 ifname eth2 master
Teaml
nmcli con up Teaml
nmcli con up Teaml -slave1
nmcli con up Teaml -slave1
```

Verification and Testing:

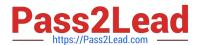

teamdctl Team1 state

nmcli dev dis eth1 ---> Disconnect device
for verification

nmcli con up Team1-slave1

teamn1 Team1 ports

teamn1 Team1 getoption activeport

teamn1 Team1 setoption activeport

PORT\_NUMBER

ping-I Team1 192.168.1.10

Latest EX300 Dumps

**EX300 Practice Test** 

EX300 Study Guide